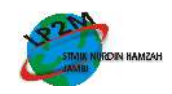

# **SISTEM INFORMASI MONITORING VISIBILITY MATERIAL PROMO (MATPRO) OUTLET DI PT INDOSAT, Tbk SALES AREA JAMBI BERBASIS WEB**

## **Pariyadi1), Soferli Darma Putra2)**

<sup>12</sup>Program Studi Teknik InHalamanatika, STMIK Nurdin Hamzah Jambi Email : <sup>1</sup>pariyadi@stmiknh.ac.id, <sup>2</sup>soferli.seven@gmail.com

*Abstract* – *Promotion through the installation of Material Promos (MATPRO) is an effective marketing strategy. Because it can show how to communicate with potential customers to motivate them to understand and respond to what is in the programming with the goal of increasing sales. PT Indosat, Tbk Sales Area Jambi is a leading telecommunications company. In this case, promotion is needed so that the public can find out what products are currently available, especially in outlets. The process of monitoring visibility of MATPRO in outlets at PT Indosat, Tbk by the Marketing Communications division still uses Ms. Excel so the report cannot show real time to management. Besides that, human error factors can also occur because they have not been properly systemized. So, to solve the problem we make an InHalamanation System of Monitoring Promo Material (MATPRO) visibility in outlets PT Indosat, Tbk Sales Area Jambi Web based. This InHalamanation system can show the real time report and minimizes the human error. So that it can help PT Indosat, Tbk in monitoring the visibility of MATPRO in outlets effectively and efficiently.* 

*Keywords : Material Promo, Outlet, Website, MySQL* 

## **II. PENDAHULUAN**

## **1.1 Latar Belakang**

Perkembangan teknologi pada saat ini telah membawa pengaruh dan kemajuan yang sangat pesat. Baik disisi kecepatan maupun kemudahan masyarakat dalam mengakses informasi yang dibutuhkan. Sehingga sekarang dapat mudah untuk mengakses dunia maya dimanapun berada. Adapun cara untuk memanfaatkan perkembangan teknologi ini adalah dengan menggunakan komputer sebagai media *input*, pengolahan, penyimpanan dan penyajian data ataupun informasi kepada pengguna.

Salah satu dari perkembangan teknologi komputer adalah *internet*, yang membawa pengguna pada sebuah komunitas maya. *Internet* dapat memberikan informasi yang luas kepada pemakai tanpa mengenal ruang, jarak dan waktu. *Internet* merupakan media informasi yang sangat cepat dan efisien dalam berbagai bidang, baik itu di bidang pendidikan, kesehatan, jasa, serta di bidang informasi dan komunikasi.

PT Indosat, Tbk Sales Area Jambi beralamatkan di Jl. Sri Soedewi No.1 Kec. Telanaipura Kel. Sungai Puteri merupakan perusahaan yang bergerak dibidang telekomunikasi. Untuk penunjang kinerja pada perusahaan tersebut dibutuhkan promosi agar masyarakat luas dapat mengetahui produk apa yang sedang tersedia saat ini, terutama di outlet-outlet. Proses *Monitoring visibility* material promo (matpro) di outlet-outlet saat ini di PT Indosat, Tbk yang dilakukan oleh divisi *Marketing Communications* masih menggunakan bantuan *Ms. Excel* sehingga dalam menampilkan *report* tidak bisa *real time* dilihat oleh *management*. Selain itu faktor *human error* juga sangat bisa terjadi karena belum tersistem dengan baik.

Oleh karena itu, salah satu cara untuk mengatasinya adalah dengan perancangan Apli *Monitoring Visibility* Material Promo (Matpro) Outlet di PT Indosat, Tbk Sales Area Jambi Berbasis *Web*. Adapun kelebihan yang diberikan yaitu, reportnya bisa dilihat secara *realtime* dan meminimalisir terjadinya *human error*. Sehingga bisa membantu PT Indosat, Tbk dalam memonitoring *visibility* matpro di outlet-outlet secara efektif dan efisien.

## **1.2. Rumusan Masalah**

Berdasarkan latar belakang di atas dapat disimpulkan permasalahan utama yang akan diselesaikan pada penelitian ini "bagaimana membangun sistem informasi *monitoring visibility* material promo (matpro) outlet di PT Indosat, Tbk Sales Area Jambi berbasis *web*?"

## **a. Batasan Masalah**

 Sehubungan dengan luasnya ruang lingkup sistem di PT Indosat, Tbk Sales Area Jambi serta keterbatasan waktu penelitian, maka penulis membatasi permasalahan sebagai berikut:

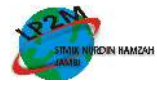

- a. Sistem informasi ini khusus untuk mengolah data *visibility* matpro di outlet-outlet binaan PT Indosat, Tbk Sales Area Jambi pada tahun 2018.
- b. Sistem informasi ini terdapat 4 (empat) *Halaman input,* yaitu *Halaman input canvasser*, *Halaman input cluster*, *Halaman input* data outlet, dan *Halaman input visibility* matpro.
- c. Aplikasi ini juga menyediakan sarana pembuatan laporan *visibility* material promo (matpro) di outlet-outlet binaan PT Indosat, Tbk Sales Area Jambi.
- d. Sistem informasi *monitoring visibility* material promo (matpro) outlet di PT Indosat, Tbk Sales Area Jambi menggunakan bahasa pemrograman *PHP* dan *database MySQL*.

#### **II. TINJAUAN PUSTAKA**

#### **2.1 Sistem**

Menurut Yakub [1], sistem dapat diklarifikasikan dari beberapa sudut pandang. Klarifikasi tersebut diantaranya : sistem abstrak, sistem fisik, sistem tertentu, sistem tak tentu, sistem tertutup, dan sistem terbuka.

 Menurut Gelinas dan Dull [2], Sistem merupakan seperangkat elemen yang saling bergantung yang bersama-sama mencapai tujuan tertentu. Dimana sistem harus memiliki organisasi, hubungan timbal balik, integrasi dan tujuan pokok.

 Menurut Romney dan Steinbart [3], sistem adalah suatu rangkaian yang terdiri dari dua atau lebih komponen yang saling berhubungan dan saling berinteraksi satu sama lain untuk mencapai tujuan dimana sistem biasa nya terbagi dalam sub system yang lebih kecil yang mendukung system yang lebih besar.

Dengan demikian oleh penulis dapat disimpulkan bahwa sistem merupakan seperangkat elemen yang saling berhubungan yang bersamasama mencapai suatu tujuan tertentu dalam proses yang teratur yang dapat mendukung sistem yang lebih besar dan saling memiliki ketergantungan untuk mencapai tujuan tertentu.

#### **2.2 Informasi**

Menurut Gellinas and Dull [10] informasi merupakan data yang disajikan dalam suatu bentuk yang berguna terhadap aktifitas pengambilan keputusan.

Menurut Rommey dan Steinbart [5], informasi adalah data yang telah dikelola dan di proses untuk memberikan arti dan memperbaiki proses pengambilan keputusan.

Menurut Gelinas dan Dull [8], Ada beberapa karakteristik informasi yang berkualitas, yaitu:

- 1. Effectiveness: berkaitan dengan informasi yang relevan dan berkaitan dengan proses bisnis yang di sampaikan dengan tepat waktu, benar, konsistem dan dapat digunakan.
- 2. Efficiency: informasi yang berkaitan melalui penyediaan informasi secara optimal terhadap penggunaan sumber daya.
- 3. Confidentiality: karakteristik informasi yang berkaitan dengan keakuratan dan kelengkapan informasi serta validitas nya sesuai dengan nilai-nilai bisnis dan harapan.
- 4. Integrity: karakteristik informasi yang berkaitan dengan perlindungan terhadap informasi yang sensitif dari pengungkapan yang tidak sah.
- 5. Availability: suatu karakteristik informasi yang berkaitan dengan informasi yang tersedia pada saat diperlukan oleh proses bisnis baik sekarang, maupun di masa mendatang, hal ini juga menyangkut perlindungan sumber daya yang diperlukan dan kemampuan yang terkait.
- 6. Compliance: yaitu karakteristik informasi yang berkaitan dengan mematuhi peraturan dan perjanjian kontrak dimana proses bisnis merupakan subjek nya berupa kriteria bisnis secara internal maupun eksternal.

Dengan demikian oleh penulis dapat disimpulkan bahwa informasi merupakan data yang diproses menjadi suatu bentuk yang lebih berguna dan berarti bagi yang menerimanya dalam aktivitas pembuatan keputusan.

## **2.3 Monitoring**

Peraturan Pemerintah Nomor 39 Tahun 2016 menjelaskan, *Monitoring* merupakan suatu kegiatan mengamati secara seksama suatu keadaan atau kondisi, termasuk juga perilaku atau kegiatan tertentu, dengan tujuan agar semua data masukan atau Informasi yang diperoleh dari hasil pengamatan tersebut dapat menjadi landasan dalam mengambil keputusan tindakan selanjutnya yang diperlukan.

#### **2.4 Sistem Informasi** *Monitoring Visibility*  **Material Promo (MATPRO)**

Sistem Informasi *Monitoring Visibility*  Material Promo (MATPRO) Outlet PT Indosat, tbk Sales Area Jambi Berbasis *Web* merupakan program siap pakai yang direka untuk membantu divisi *Marketing Communications* di PT Indosat, Tbk Sales Area Jambi dalam mengawasi kinerja *canvasser/sales* dalam memastikan bahwa *material* promo berupa poster, shopblind, sticker etalse &

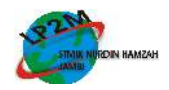

umbul terlihat di outlet agar promosi produk tersampaikan ke pelanggan.

## **2.5 Metodologi Penelitian**

 Peneliti menggunakan *Data Flow Diagram* (DFD) untuk menggambarkan sistem baru yang akan dikembangkan. DFD juga merupakan dokumentasi dari sistem yang baik, terdiri dari *context* diagram (*top level*), diagram *Overview* (level 0) dan diagram level 1.

#### **2.5.1 Diagram Context**

 Diagram *Context* atau biasa disebut juga diagram *top level* adalah diagram yang terdiri dari suatu proses dan menggambarkan ruang lingkup suatu sistem [6]. Diagram konteks merupakan level tertinggi dari DFD yang menggambarkan seluruh *input* ke dalam sistem atau *output* dari sistem yang memberi gambaran tentang keseluruhan sistem. Dalam diagram konteks hanya ada satu proses mewakili proses dari seluruh sistem, tidak boleh ada *store* dalam diagram konteks. Berikut ini adalah diagram konteks pada gambar 1, DFD Level 0 pada gambar 2 dan DFD Proses 3 Level 1 pada gambar 3 :

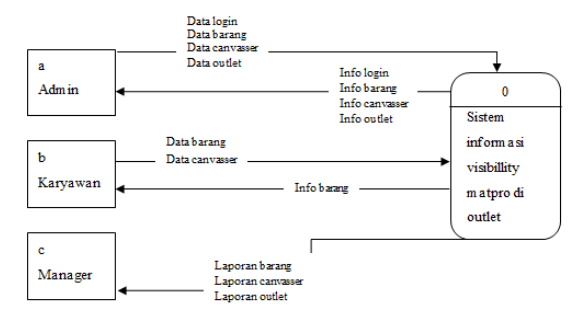

**Gambar 1.** Diagram Konteks

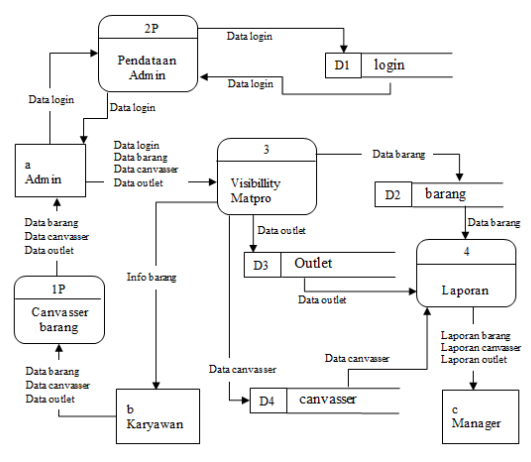

**Gambar 2**. DFD Level 0

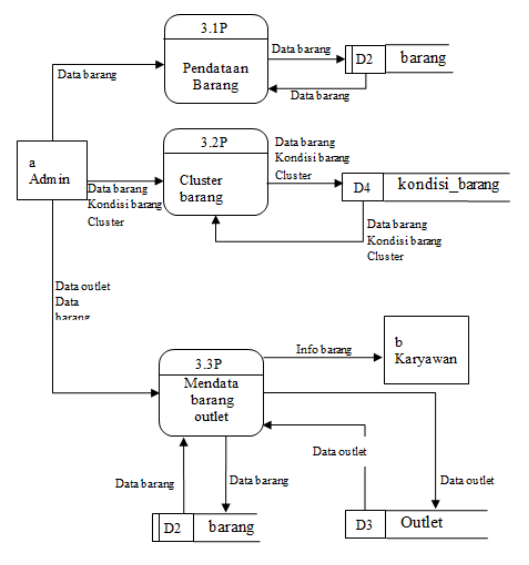

**Gambar 3.** DFD Proses 3 Level 1

#### **III. HASIL DAN PEMBAHASAN**

 Tujuan ditahap implementasi adalah menyiapkan semua kegiatan penerapan sistem sesuai dengan yang direncanakan dan diharapkan. Pengujian sistem dilakukan untuk memastikan bahwa hasil pembuatan aplikasi tidak ada kesalahan. Selain menyediakan banyak informasi hal ini merupakan fungsi yang sangat penting untuk melakukan perbaikan apabila terdapat kesalahan atau kerusakan pada sistem.

#### **3.1. Tampilan Halaman Login**

Pada tampilan Halaman login terdapat 2 kotak teks, yaitu *username* dan *password*. *Username*  akan diisi dengan nama karyawan / admin yang terdaftar untuk menggunakan aplikasi ini. Login juga berguna untuk mencegah orang lain yang bukan bagiannya tidak dapat untuk menghapus, mengedit dan menambah data atau pun menjalankan aplikasi pada gambar 4 .

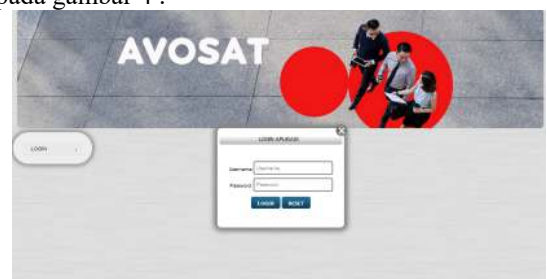

**Gambar 4.** Tampilan Halaman Login

#### **3.2 Tampilan Halaman Utama**

Ketika berhasil *login* admin, maka selanjutnya akan menuju halaman utama. Pada Halaman ini terdapat menu-menu yang mengarah ke

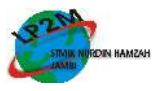

Halaman-Halaman lainnya seperti: Halaman master data, Halaman *outlet*, Halaman *cluster*, Halaman *canvasser*, Halaman proses, Halaman *visibility* matpro, Halaman laporan *visibility all*, Halaman laporan per matpro, Halaman grafik matpro, Halaman pengaturan, Halaman ubah *password* dan Halaman *logout* pada gambar 5.

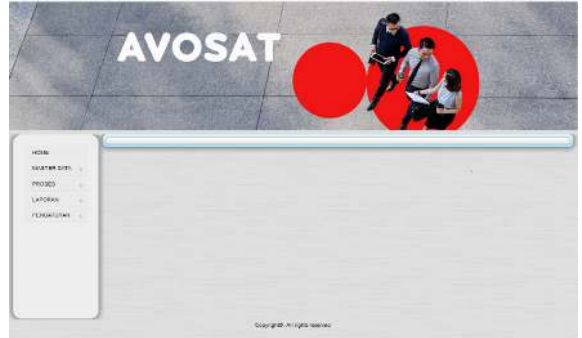

**Gambar 5.** Tampilan Halaman Utama

## **3.3 Tampilan Halaman Master Data**

Halaman Master Data salah satu menu yang ada di halaman utama, berguna untuk mendata *cluster*, *canvasser*, dan *outlet*. tampilan dari Halaman Master Data dapat dilihat pada gambar 6.

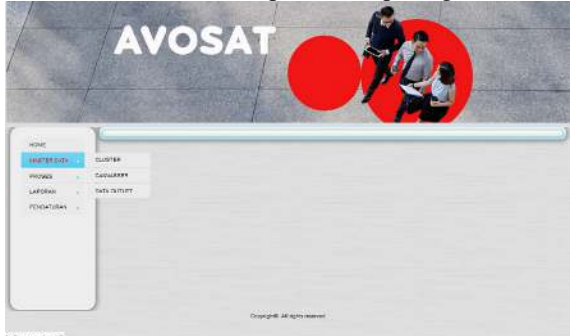

**Gambar 6.** Tampilan Halaman Master Data

## **1.4 Tampilan Halaman Master Data** *Cluster*

Data yang diperlukan untuk *cluster* berupa data daerah bagian mana canvasser memasang matpro. Untuk menambahkan cluster dengan cara klik tambah dan masukan data cluster yang ingin di inputkan, setelah itu klik tombol simpan. Jika ingin mengeditnya *double click* gambar pensil pada kolom aksi di *record* yang akan diubah, data *cluster* yang dipilih akan tampil pada kotak teks *kode cluster*, *nama cluster* dan *micro cluster* setelah diubah klik tombol Ubah untuk menyimpan. Untuk menghapus cukup klik tombol silang di kolom aksi maka data yang dipilih akan terhapus, tampilan dari Halaman Master Data *Cluster* dapat dilihat pada gambar 7.

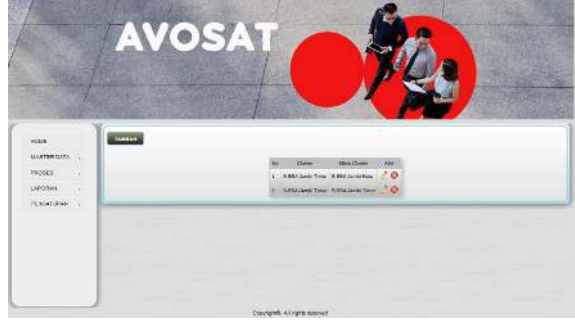

**Gambar 7.** Tampilan Halaman Master Data *Cluster*

#### **1.5 Tampilan Halaman Master Data** *Canvasser*

Data yang diperlukan untuk *canvasser* berupa data *canvasser* yang memasang matpro. Untuk menambahkan *canvasser* silahkan klik tambah dan masukan data *canvasser* yang ingin di inputkan, setelah itu klik tombol simpan. Jika ingin mengeditnya *double click* gambar pensil pada kolom aksi di *record* yang mau diedit, data *canvasser* yang dipilih akan tampil pada kotak teks *id cvs*, *nama canvasser* dan *nomor hp* setelah diedit klik tombol Ubah untuk menyimpan. Untuk menghapus cukup clik tombol silang di kolom aksi maka data yang dipilih akan terhapus, tampilan dari Halaman Master Data Canvasser dapat dilihat pada gambar 8.

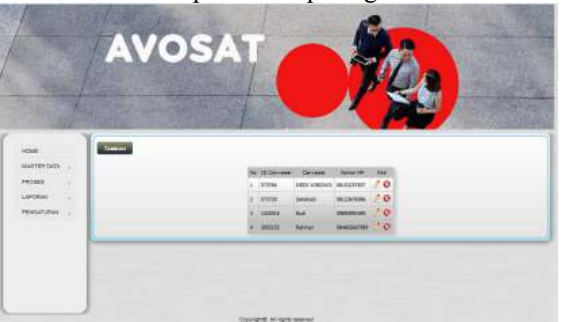

**Gambar 8.** Tampilan Halaman Master Data *Canvasser*

## **3.6 Tampilan Halaman Master Data** *Outlet*

Data yang diperlukan untuk outlet berupa data outlet yang dimasang matpro oleh canvasser. Berupa stiker, shopblind dan poster yang merupakan event terbaru dari Indosat. Untuk memudahkan pencarian data di situ telah dibuat tombol pencarian, dan agar pencariannya lebih spesifik maka di tambah kata kunci .Untuk menambahkan outlet silahkan klik tambah dan masukan data outlet yang ingin di inputkan,setelah itu klik tombol simpan. Jika ingin mengeditnya *double click* gambar pensil pada kolom aksi di *record* yang mau diedit, data *canvasser* yang dipilih akan tampil pada kotak teks *id outlet*, *nama outlet, alamat, no rs, canvaser* dan *micro cluster*  setelah diedit klik tombol Ubah untuk menyimpan. Untuk menghapus cukup klik tombol silang di kolom aksi maka data yang dipilih akan terhapus,

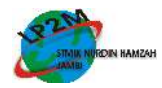

tampilan dari Halaman Master Data *Outlet* dapat dilihat pada gambar 9.

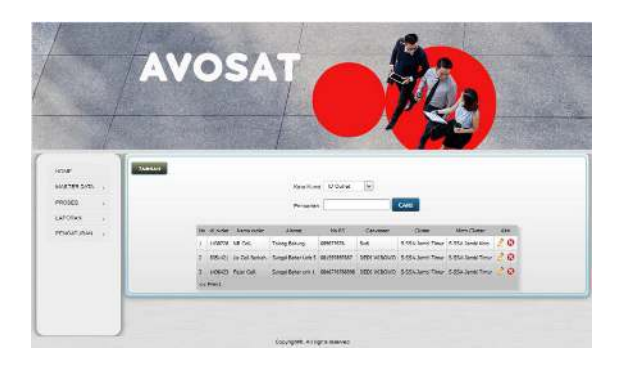

**Gambar 9.** Tampilan Halaman Master Data Outlet

### **3.7 Tampilan Halaman Proses**

Halaman Proses salah satu menu yang ada di Halaman halaman utama, berguna untuk mendata visibility matpro. Untuk memudahkan pencarian data di situ telah dibuat tombol pencarian, dan agar pencariannya lebih spesifik maka di tambah kata kunci. Tampilan Halaman proses dapat dilihat pada gambar 10 dibawah ini:

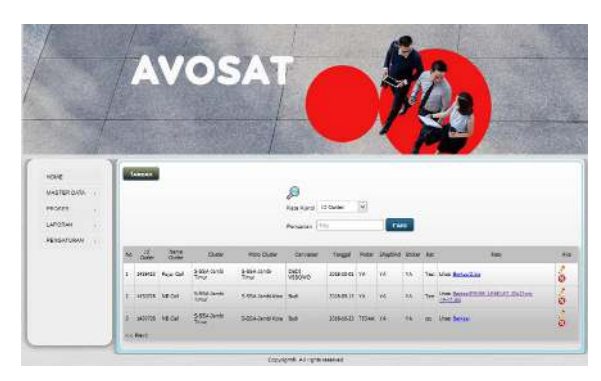

**Gambar 10.** Tampilan Halaman Proses

## **3.8 Tampilan Halaman Laporan**

Halaman laporan salah satu menu yang ada di halaman utama, Setelah memasukan data yang diperlukan, melapor ke Manager adalah hal yang harus dilakukan agar Manager tahu barang material promo apa saja yang terdata. Untuk itu peneliti membuat laporan yang terdiri dari laporan *visibility all,* laporan *visibilliti* per item dan laporan grafik matpro. laporan per item di bagi menjadi tiga laporan. Yaitu, laporan visibiliti poster, laporan visibillity shopblind dan laporan visibillity sticker. Tampilan Halaman proses dapat dilihat pada gambar 11 dibawah ini:

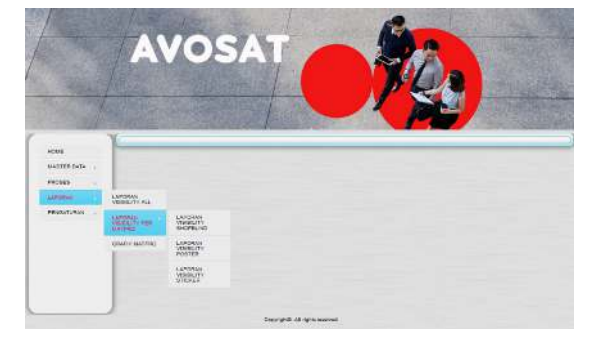

**Gambar 11.** Tampilan Halaman Laporan

#### **3.9 Tampilan Halaman Laporan Visibillity All**

Halaman Laporan Visibillity All berupa sebuah laporan yang membahas semua item material promo. Seperti poster, *shopblind* dan *sticker* langsung terolah datanya pada hasil laporan. Laporan *visibility* ini diambil pertanggal. Sehingga memudahkan Admin bila Manager ingin meminta data perbulan atau pertahun. Jika telah memilih tanggal awal dan tanggal akhir data yang ingin di laporkan selanjutnya klik *view*. Maka laporan akan langsung muncul dan bisa di cetak. Tampilan Halaman laporan *visibillity all* dapat dilihat pada gambar 12 dibawah ini:

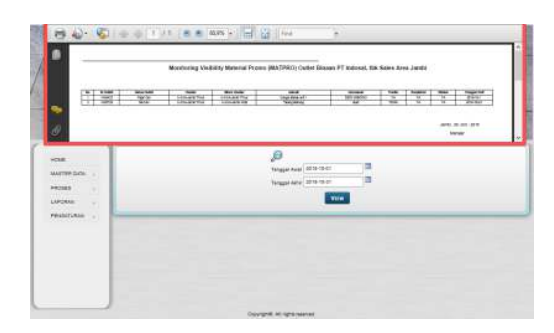

**Gambar 12.** Tampilan Halaman Laporan *Visibillity* All

## **3.10 Tampilan Halaman Laporan** *Visibillity* **Per Matpro**

Halaman Laporan *Visibillity* Per Matpro berupa sebuah laporan yang membahas per item material promo. Seperti poster, *shopblind* dan *sticker* data yang di olah satu per satu.misalnya, hanya ingin mengolah data porter atau *shopblind* dan *sticker* saja. Laporan *visibility* ini di ambil pertanggal. Sehingga memudahkan Admin bila Manager ingin meminta data perbulan atau pertahun. Jika telah memilih tanggal awal dan tanggal akhir data yang ingin di laporkan selanjutnya klik *view*. Maka laporan akan langsung muncul dan bisa di cetak. Tampilan Halaman laporan *visibility* per matpro dapat dilihat pada gambar 13 dibawah ini:

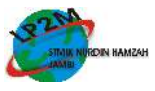

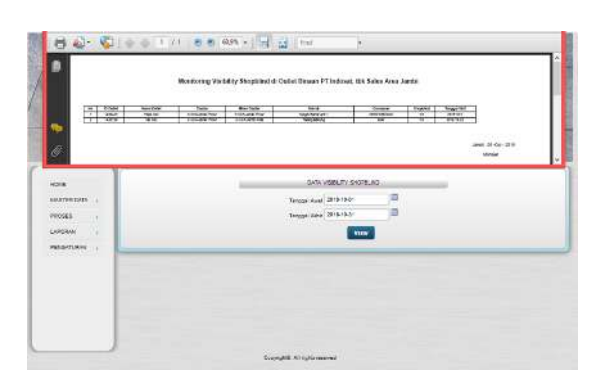

**Gambar 13.** Tampilan Halaman Laporan *Visibillity* Per Matpro

### **3.11 Tampilan Halaman Grafik Matpro**

Halaman Laporan Grafik Matpro berupa sebuah laporan yang membahas grafik seluruh material promo. Seperti poster, *shopblind* dan *sticker* data yang di tampilkan adalah data seberapa banyak matpro tersebut berhasil dipasarkan di *outlet*. Laporan grafik matpro ini diambil pertanggal. Sehingga memudahkan Admin bila Manager ingin meminta data perbulan atau pertahun. Jika telah memilih tanggal awal dan tanggal akhir data yang ingin di laporkan selanjutnya klik *view*. Maka laporan grafik akan langsung muncul. Tampilan Halaman laporan grafik matpro dapat dilihat pada gambar 14 dibawah ini:

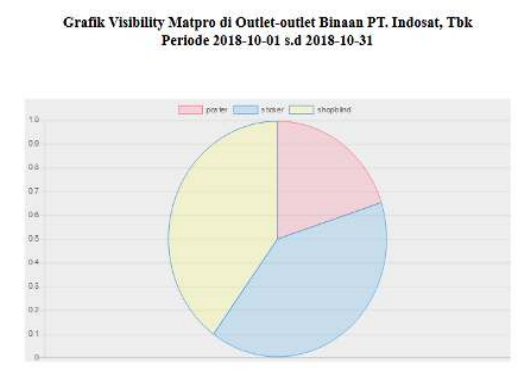

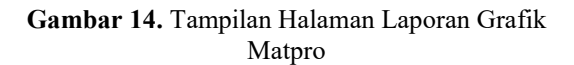

## **3.12 Tampilan Halaman Pengaturan**

 Halaman pengaturan digunakan untuk mengubah password admin atau untuk *logout* dari menu utama. Untuk mengubah password admin klik gambar pensil pada kolom ubah. Lalu keluar tampilan *nama admin, username, dan password.*  Setelah mengubah passwordnya klik tombol ubah dan data langsung tersimpan.. Tampilan Halaman pengaturan dapat dilihat pada gambar 15.

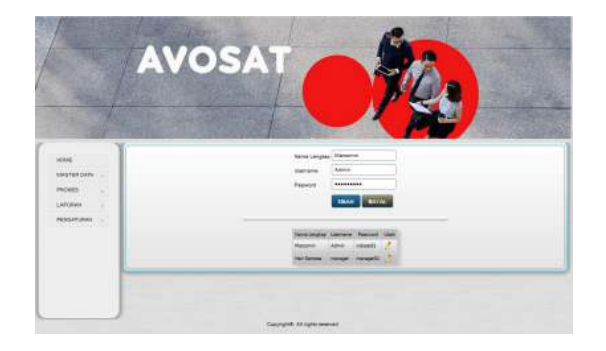

**Gambar 15.** Tampilan Halaman Pengaturan

## **IV. PENUTUP**

Sistem Informasi *Monitoring Visibility*  Material Promo (MATPRO) Outlet di PT Indosat, TBK Sales Area Jambi berbasis Web telah diuraikan secara lengkap pada bagian sebelumnya, berdasarkan hal tersebut peneliti mengambil beberapa kesimpulan antara lain :

- 1. Proses *Monitoring visibility* material promo (matpro) di outlet-outlet saat ini di PT Indosat, Tbk yang dilakukan oleh divisi *Marketing Communications* masih menggunakan bantuan *Ms. Excel* sehingga dalam menampilkan report tidak bisa *real time* dilihat oleh *management*. Selain itu faktor *human error* juga sangat bisa terjadi karena belum tersistem dengan baik.
- 2. Peneliti mengembangkan Sistem Informasi *Monitoring Visibility* Material Promo (MATPRO) Outlet di PT Indosat, TBK Sales<br>Area Iambi berbasis  $Web$  vang Area Jambi berbasis *Web* yang diimplementasikan dengan bahasa pemograman *PHP*, untuk mempermudah dalam pengolahan data Material Promo (MATPRO) Outlet dan menyiapkan Halaman laporan karena aplikasi yang baru ini sudah disiapkan Halaman laporan yang dapat menghasilkan laporan data Material Promo (MATPRO) Outlet secara cepat dan akurat. Karena di dalam aplikasi ini sudah tersedia data master *Canvasser*, data master Outlet, data master *Cluster*, dan data *visibility* MATPRO yang bisa kita pilih berdasarkan tanggal kunjungan dari *Canvasser*, serta laporan & grafik outlet yang tersedia MATPRO baik poster, sticker, & shopblind bisa dibuka oleh manager secara langsung melaui aplikasi. Sehingga bisa meminialisir terjadinya *human error*.
- 3. Penerapan Sistem Informasi *Monitoring Visibility* Material Promo (MATPRO) Outlet di PT Indosat, TBK Sales Area Jambi berbasis Web mampu mengurangi kesalahan-kesalahan yang ditemukan pada sistem manual sehingga sistem Informasi *Monitoring Visibility* Material

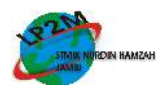

Promo (MATPRO) Outlet dapat berjalan sesuai dengan harapan sehingga dapat memberikan pelayanan kebutuhan informasi Material Promo (MATPRO) Outlet yang memadai pada PT Indosat, TBK Sales Area Jambi.

Penulis sangat menyadari masih banyak terdapat kekurangan dalam *Monitoring Visibility*  Material Promo (MATPRO) Outlet di PT Indosat, TBK Sales Area Jambi yang telah dibuat. Untuk itu dalam kesempatan ini dapat dijabarkan beberapa saran untuk perbaikan dimasa mendatang. Diharapkan kepada penulis berikutnya agar memberikan penambahan fitur-fitur yang belum dipenuhi untuk lebih melengkapi penulisan ini, maka penulis dapat memberikan saran sebagai berikut :

- 1. Untuk meningkatkan kinerja para petugas Material Promo (MATPRO) Outlet penulis menyarankan sebaiknya dilakukan pelatihan terlebih dahulu agar dapat mengenal dan mengerti sistem kerja sistem Informasi Material Promo (MATPRO) Outlet yang telah dirancang oleh peneliti, sehingga aplikasi ini dapat berjalan dengan baik dan sesuai dengan yang diharapkan.
- 2. Bagi pembaca, semoga dapat menjadi masukan untuk membuat penelitian selanjutnya yang bisa mengembangkan pemikiran sistem informasi ini menjadi lebih sempurna. Serta untuk penelitian selanjutnya penulis menyarankan menambahkan fitur laporan *Stock* MATPRO per item nya yang datang ke distributor atau MPC, nantinya *stock*  akan *inline* dengan laporan MATPRO yang terpasang di outlet. Sehingga di akun manager akan terdapat tambahan laporan *stock* MATPRO juga.

#### **DAFTAR REFERENSI**

- [1] Arief, M.Rudianto. 2011. Pemrograman Web Dinamis Menggunakan Php dan Mysql. Yogyakarta: ANDI.
- [2] Darmawan D & Fauzi KN, 2016, " Sistem Informasi Manajemen", PT Remaja Rosdakarya, Bandung.
- [3] Dwi, Bambang, D 2013, 'Sistem Informasi Pemesanan Dan Pembayaran Percetakan Mahardika', *Indonesia Jurnal on Computer Science*, 2012 hlm 41.
- [4] Frangky Rawung, 2017, "Aplikasi SMS dengan PHP dan MySQL", Yogyakarta.
- [5] Husein MF & Wibowo, 2006, "Sistem Informasi manajemen". Abstrak. Pdf" dilihat pada 10 Agustus 2018
- [6] Lucy Simorangkir, M.Kom: *Modul Metode Penelitian,*STMIKNH,2018
- [7] Nugraha , Bunafit ." Panduan Lengkap Menguasai Perintah Sql". Jakarta Selatan: Dipublish,2008.
- [8] Astuti, Reni Wahyuning, 2012,"Handout Sistem Basis Data dan Pr. Sistem Basis Data",STMIK Nurdin Hamzah, Jambi.
- [9] William, Arie, W 2013, 'Perancangan dan Implementasikan Sistem Reservasi Foodcourt Berbasis Web Memamfaatkan Koneksi Wifi', Jurnal Buana InHalamanatika Vol.3 No.1, Januari 2012 hlm 39-50. Chapter I.pdf". Dilihat pada 20 Agustus 2018
- [10] Sutabri, T, 2012, "Analisis Sistem Informasi", Andi Offset, Yogyakarta.

#### **IDENTITAS PENULIS**

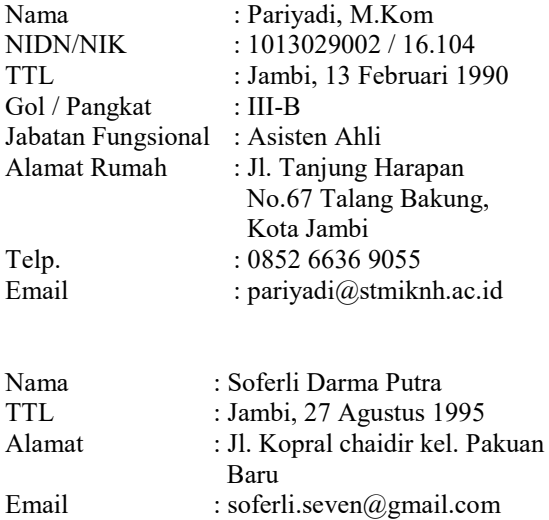